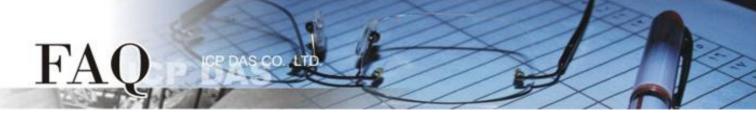

| 分類/Classification | □ tDS □ tGW |  | D PETL/tET/tPET | DS/PDS/PF | PDS 🗹 Tou     | ☑ TouchPAD |  |
|-------------------|-------------|--|-----------------|-----------|---------------|------------|--|
|                   | □ I/O Card  |  | □ VXC Card      | □ VxComm  | □ VxComm □ Ot |            |  |
| 作者/Author         |             |  | 日期/Date         |           | 編號/NO.        | FAQ003     |  |

## Q: How to download a program image into a TPD-283 device without

## HMIWorks.exe?

A: Users can use eflash.exe to download a TPD-283 program image. Find an eflash.exe at C:\ICPDAS\HMIWorks\_Standard\bin.

A usage example of eflash.exe:

eflash -i 169.254.19.63 --mac=00.1a.b6.00.12.04 test.bin where

- 1. 169.254.19.63 is the user-specified IP string (only for downloading; the run-time IP address is contained in the program image),
- 2. 00.1a.b6.00.12.04 is the MAC address which can be found on the back panel of a TPD-283 device,
- 3. test.bin is the program image.